# 電子保証について 電子保証について<br><sub>令和6年1月18日<br>西日本建設業保証株式会社 鹿児島支店</sub>

# 令和6年1月18日

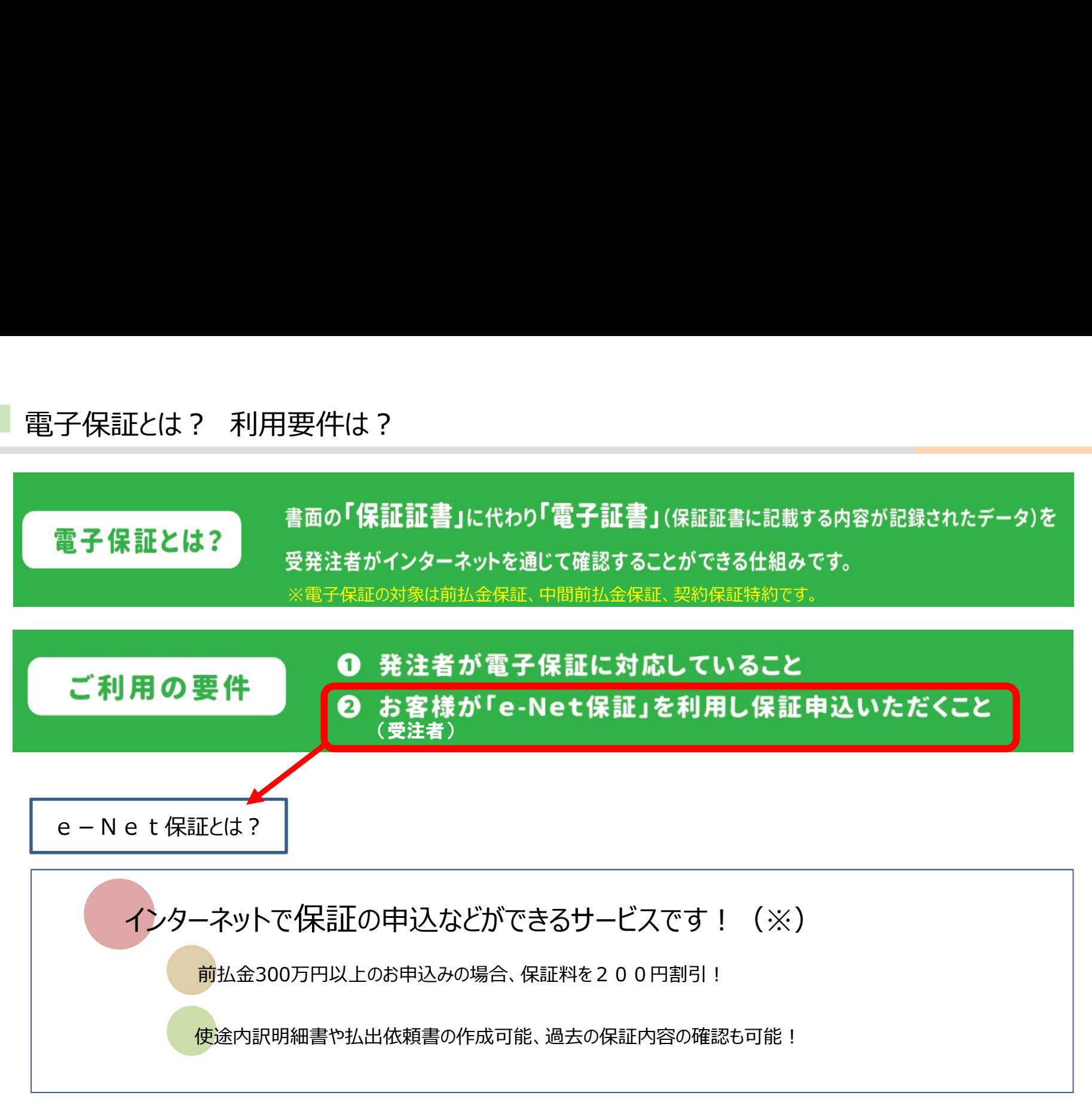

※e-Net保証をご利用いただくには、専用のIDとパスワードの取得が必要です。 弊社 H P (https://www.wics.net/enet/enet.php) より利用申込書をダウンロードし必要事項をご記入・押印の上、弊社へFAXくださいますようよろしくお願いいたします。 (FAX:099-251-9030)

# ■電子保証のメリット

メ リ ッ ト<br>受け取り、発注者への郵送(持参)が不要となります ・保証証書の郵送(来店)受け取り、発注者への郵送(持参)が不要となります

・保証証書の受け取りから提出に掛かる時間が短縮できます

受 注 者 ・保証証書の保管業務・紛失リスクを低減できます

・追加の費用が発生しません

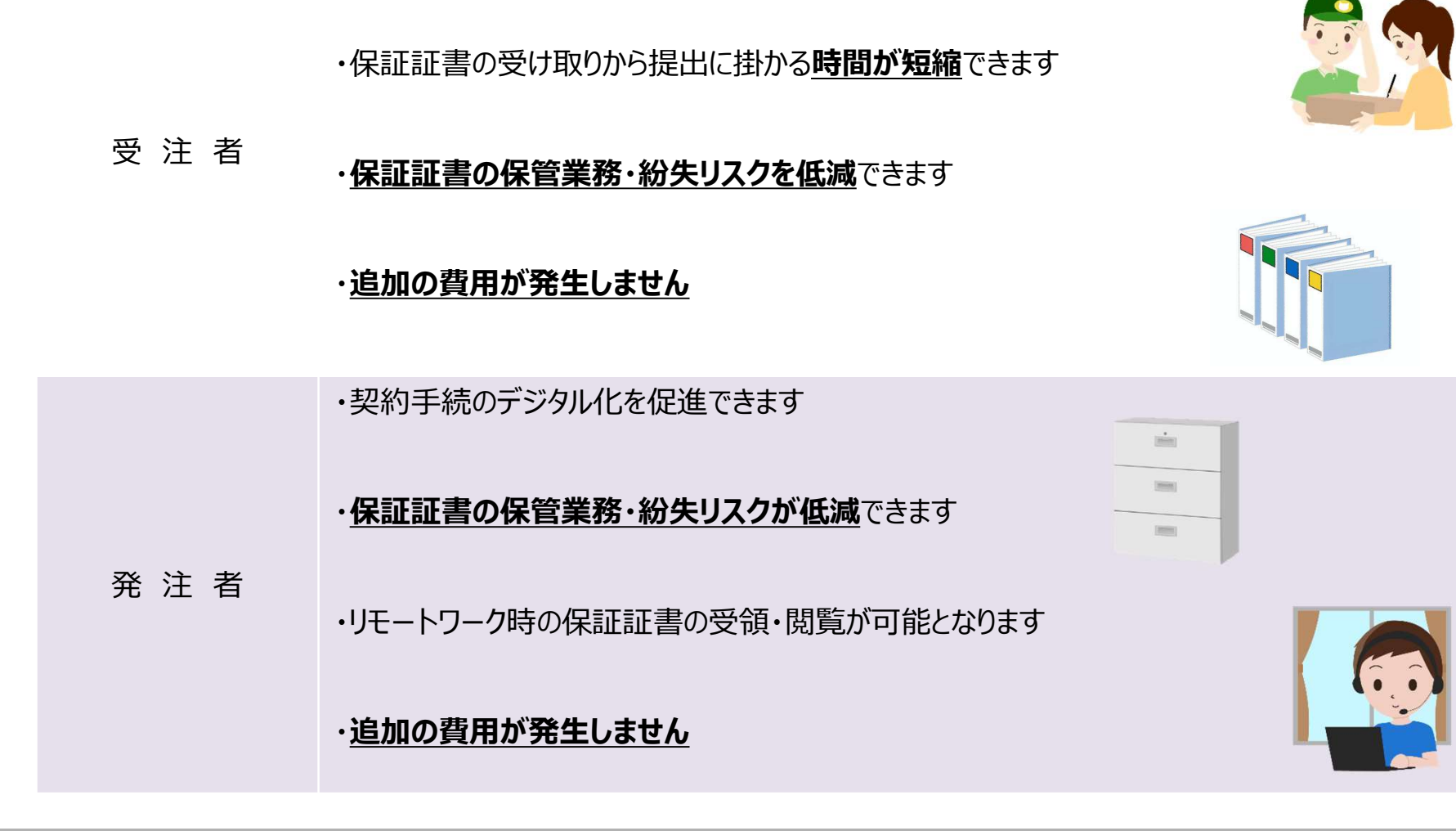

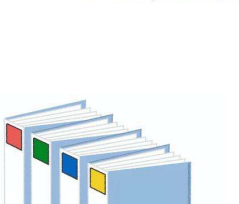

電子保証の流れ

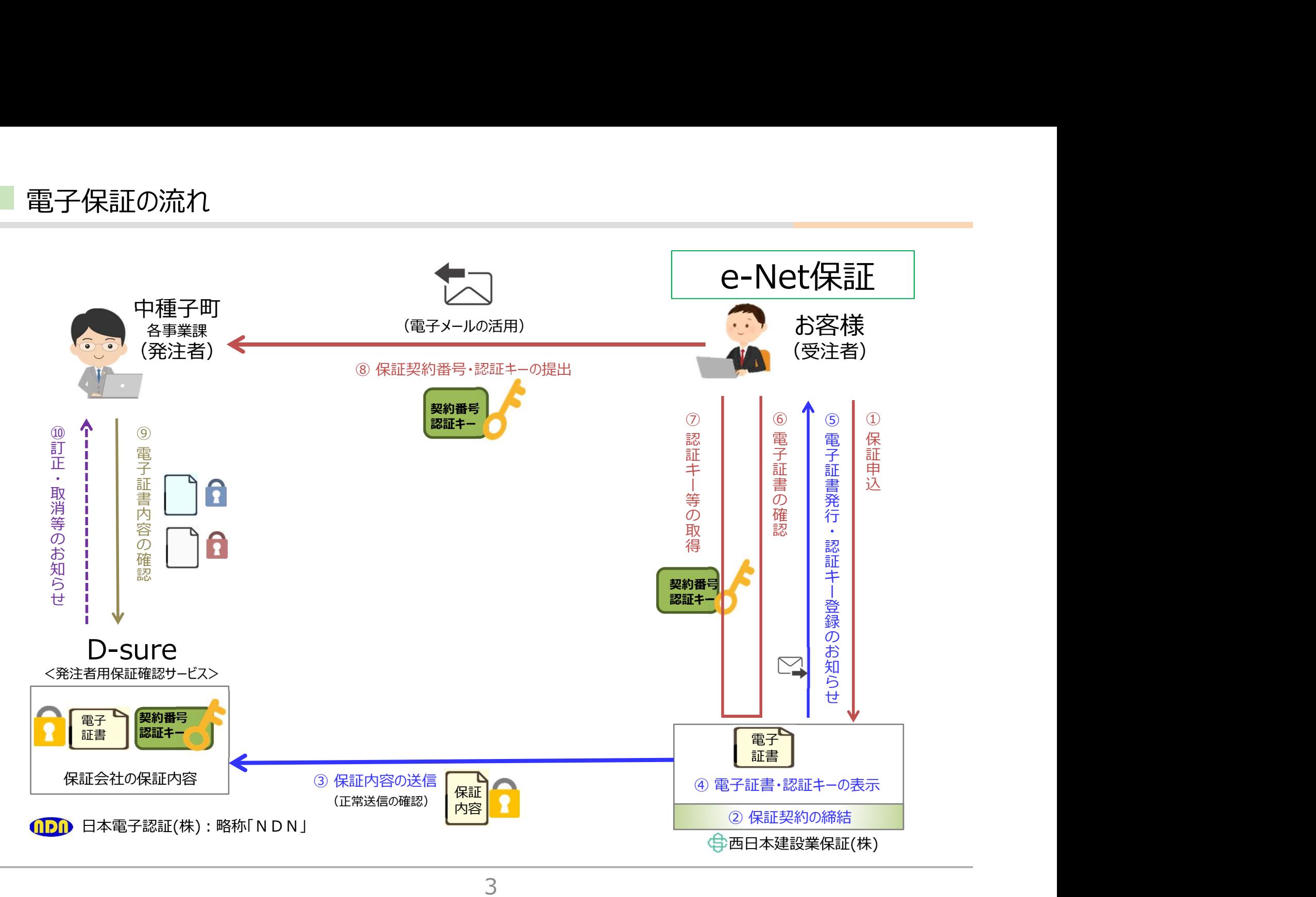

## ■ e-Net保証 : お客様閲覧サイト(イメージ)

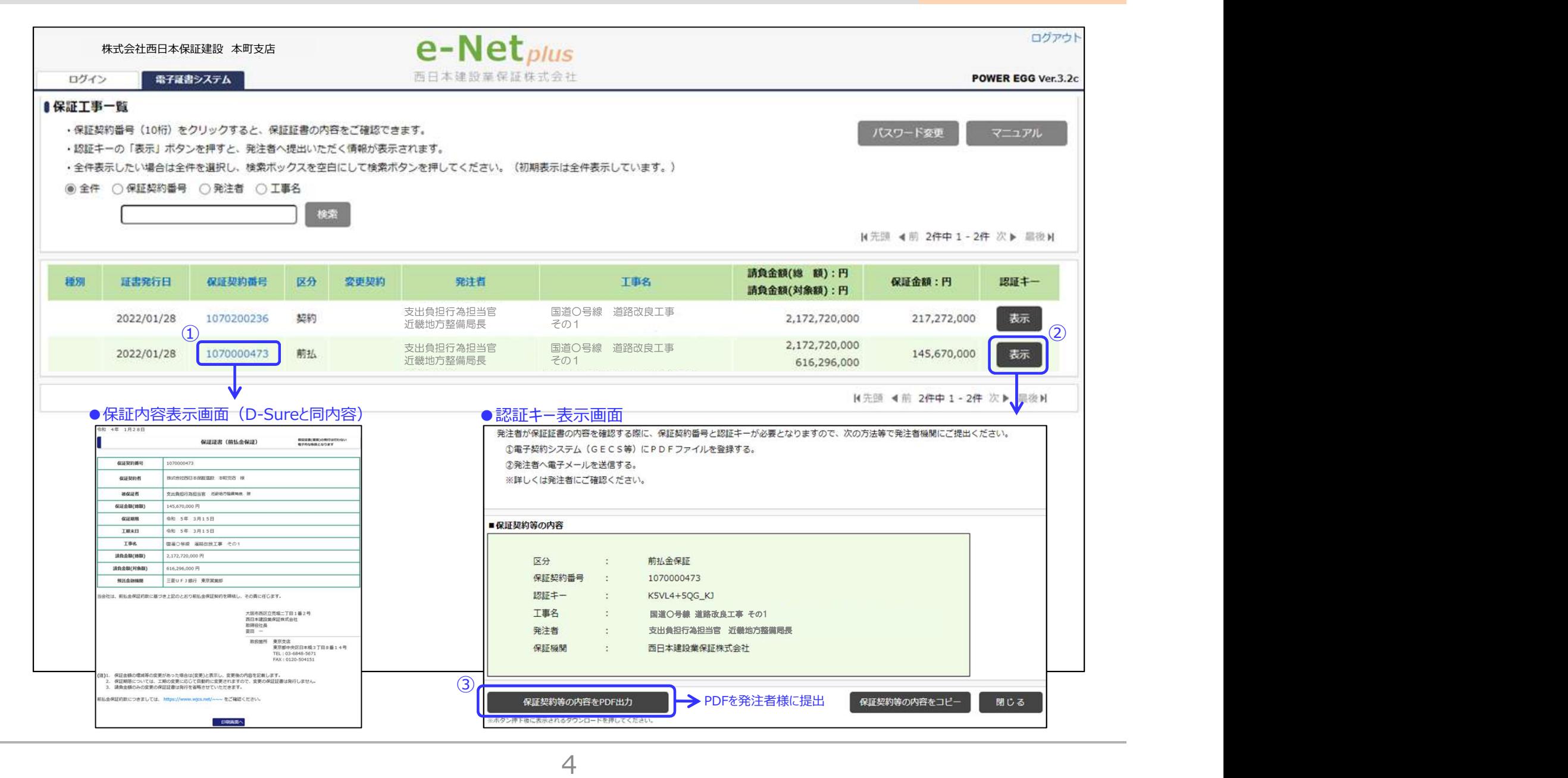

# 電子保証の対象は?

令和6年2月以降に新規に契約した建設工事・業務委託が対象になります。

※2月以前に保証した案件の「変更」、「訂正」、「中間前払金保証」は従来通りの書面での保証証書対応になります。

中種子町との請負契約手続が、電子契約ではなく、紙での請負契約であっても 電子保証は利用可能です。

# 中種子町への認証キーの提出は?

「認証キーの提出」=「保証証書の提出」となりますので、忘れずに送付して下さい。

中種子町への認証キーの提出方法は、各事業担当課にメールでの送付となります。 送付前に提出先のメールアドレスのご確認をお願いします。

認証キーは前払、契約それぞれ別にありますので注意して下さい。

# その他には?

前払金を請求する場合、認証キーの提出とは別に、従来通り前払金請求書の提 出が必要になります。

電子保証のデータを印刷したり、データ保存することは、e-Net保証の画面で 操作ができます。

証書作成後に当社からメールで送付する「電子証書・認証キーの登録お知らせ メール」は、原則16時すぎに配信します。お急ぎの方はご連絡をお願いします。